## Windows Vista Etape par Etape PDF - Télécharger, Lire

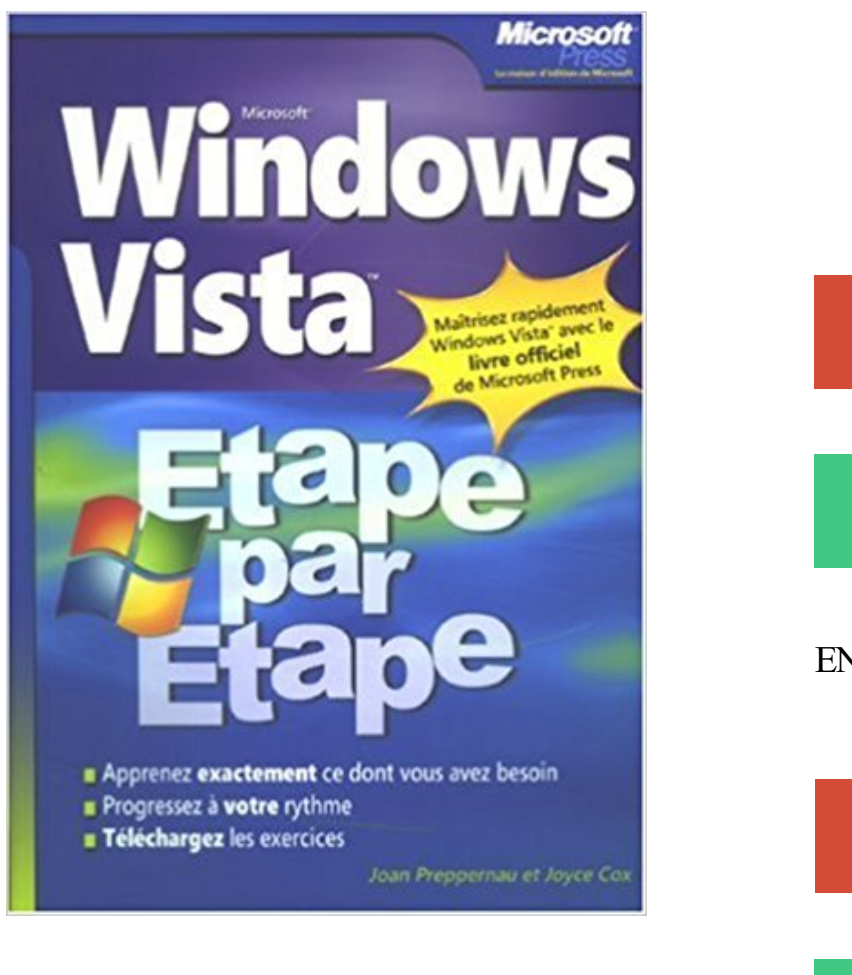

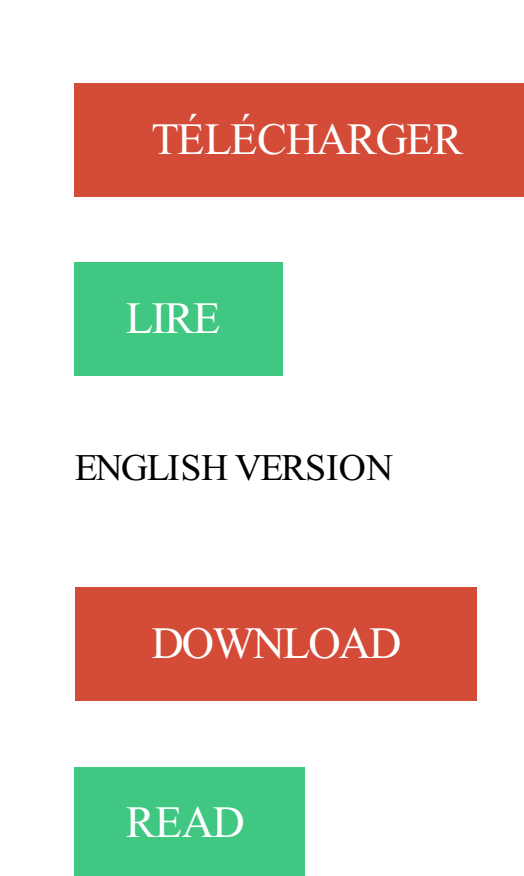

## Description

Le meilleur moyen d'apprendre Microsoft Windows Vista Etape par Etape ! Maîtrisez facilement et rapidement le nouveau système d'exploitation révolutionnaire de Microsoft. Grâce à ce livre : personnalisez votre ordinateur ; Installez des programmes, configurez les imprimantes et les autres périphériques ; Effectuez des recherches instantanées sur votre disque dur, et trouvez exactement ce dont vous avez besoin ; Classez vos photos, gravez des CD, jouez... Amusez-vous ! Connectez-vous à Internet en toute sécurité ; Obtenezles meilleures performances de votre ordinateur et réparezles problèmes ; ET bien plus encore...

Étape 1 : Le Conseiller de mise à niveau vers Windows 7 . 27. 1.6. Étape . WindowsVista Édition familiale premium vers Windows7 Intégrale, il sera impossible.

Quand j'allume mon ordi, tout ce passe bien, ensuite un code d'erreur m'apparait pendant moins d'une seconde, puis l'icone vista arrive,.

Mise à niveau de Windows Vista vers Windows 7. Ce scénario fournit les étapes à suivre pour mettre à niveau un ordinateur exécutant Windows Vista vers.

La procédure d'installation d'UNIVERSALIS 2006 (v.11) sous Windows XP SP3, Windows Vista ou Windows 7 comprend 3 étapes, décrites ci-après : Étape 1.

Démarrer votre PC avec le DVD original de Vista : Insérer le CD d'installation, et redémarrer votre PC. Si rien ne se passe, passer à l'autre étape. Au démarrage.

Et à l'heure actuelle, nous avons Windows Vista qui est la version dernier cri de la . La première étape en vue de désinstaller Windows XP est de redémarrer.

La procédure est décrite étape par étape et en images. Dans l'exemple ci-dessous, la version installée est la version 32 bits de Windows 7.

23 mai 2016 . Voici comment effectuer cette étape sous Windows. Défragmenter votre disque dur sous Windows XP, Vista et Windows 7. Facebook. Twitter.

Windows 8/8.1. Windows 7, Windows Vista Windows XP. Windows 8/8.1. Etape 1: Faites un clic droit sur le Start screen icon (icône de l'écran de Démarrer), puis.

Extrayez le dossier compressé que vous avez téléchargé à l'étape précédente. . Windows Vista : Cliquez sur et sélectionnez Panneau de configuration.

24 oct. 2012 . Etape n°1 : Puis-je faire la mise à jour ? Si votre ordinateur est sous Windows XP ou version supérieure (Vista, Seven), vous pourrez conserver.

Etape, Action. 1, Cliquez sur le bouton de démarrage de Windows. 2, Cliquez sur le Panneau de configuration à droite du contenu du menu Démarrer.

9 mars 2017 . Le programme d'installation ADM utilise le certificat SHA256, qui n'est peut-être pas compatible avec un ordinateur exécutant Windows Vista.

21 avr. 2011 . Le remplacement de windows microsoft vista par Windows 7 (ou la . Win 7, pour ce faire vous devrez suivre plusieurs étapes dont celles.

Réparation erreurs Windows Update - Etape 1 . La procédure suivante est applicable à toutes les versions de Windows Vista, Windows 7 et Windows 8,.

Configuration de Windows XP/Vista/7 avant installation du pilote. .. Etape 3 : Dans L'onglet « Sécurité », pour Windows Vista et 7 décochez"Activer le mode.

Nous voici venu à l'étape "pratique" de ce formatage, étape qui peut s'avérer la plus courte comme la plus longue suivant les configurations. Nous allons.

Résumé. Sous Windows Vista et Windows 7, certains processus d'arrière-plan . sous Windows (voir l'étape 5 ci-dessous), il est primordial de prendre note des.

Windows Vista : restaurer le système. Les points de . puis passezà l'étape 10. Pour sélectionner vous-même un point de restauration, passezà l'étape 7. 7.

La disponibilité des articles n'est donnée qu'à titre indicatif et peut différer du stock réel en librairie lors de votre venue. Si vous le commandez, nous vous le.

20 août 2017 . Nom de l'erreur: Windows Vista Error Code 0X490. Description de . Voici les étapes pour résoudre vos problèmes Erreur 0x490. Ces étapes.

Toutefois, les étapes pour graver des CD / DVD sur Windows Vista et Windows 7 sont un peu différent (et un peu plus simple) à comparer avec Windows XP.

Tutoriel pour partager des dossiers en réseau avec Windows Vista. . Étape 1 : Ouvrez

l'Explorateur Windows (Démarrer/Tous les.

Consultez notre guide complet étape par étape sur la configuration d'un VPN sur Windows Vista à l'aide du protocole OpenVPN. Toutes les instructions sont.

Il suffit de cracker le mot de passe Windows avec le logiciel de réinitialisation de mot de passe professionnel, Renee PassNow. Découvrezles étapes dans le.

27 déc. 2012 . Cet article décrit étape par étape comment installer les pilotes téléchargés pour les périphériques sur un ordinateur qui a Windows Vista ou.

19 août 2008 . Vista: configuration des mises à jours: etape 3 sur 3 0 % effectués . Problème de mises à jours après une réinstallation de windows vista.

(b). Si vous utilisez Windows Vista ou Windows 7. Etape 1: Connectez votre iPhone à un PC en utilisant le câble USB. Etape 2: Après la connexion si vous voyez.

Installation d'une imprimante USB sous Windows Vista . fois sur le réseau, passez directement à l'étape 2 : Informations relatives à votre serveur d'impression.

Suite a une mise à jour, mon windows Vista ne veut plus terminer son boot, en effet celui ci se bloque à l'étape 3 sur 3. J'ai bien sur essayé le.

24 janv. 2007 . Le meilleur moyen d'apprendre à utiliser le nouveau système d'exploitation de Microsoft, étape par étape. De la navigation à travers la.

Installer le logiciel sur windows vista. Etape 1 : Téléchargement du logiciel. - Pour télécharger le logiciel, cliquez sur le lien suivant :setup.exe - Ensuite :.

29 juil. 2014 . J'ai oublié mon mot de passe windows vista pour mon ordinateur portable. . Etape 2. Réinitialiser le mot de passe oublié pour Windows Vista.

Plate(s)-forme(s): Windows 2008 Server, Windows 7, Windows 8, Windows XP, Windows Server 2012, Windows Vista, Windows 10; Version(s) de Java: 7.0, 8.0. La procédure d'installation de Java comprend les étapes principales suivantes :.

Étape 1. Cliquez sur le bouton Windows. Cliquez sur l'icône Courrier électronique Windows Mail. Étape 2. Dans le menu Outils, sélectionnez Comptes. Étape 3.

Étape 2. Installation des pilotes et logiciels. Veuillez suivre les étapes dans le Guide d'installation de Windows. Vista™ pour les instructions d'installation du.

Étape 1 : Pour lancer Windows Mail, cliquez sur le bouton bouton start et tapez « mail » dans « rechercher » et cliquez sur « Windows Mail » Windows Mail html.

Windows Vista étape par étape, J. Cox, Joan Preppernau, Microsoft Press. Des milliers de livres avec la livraison chez vous en 1 jour ou en magasin avec -5%.

Etape 2. Installation de System i Access for Windows et application des modules . Si vous utilisez Microsoft® Windows Vista, double cliquez sur Programmes et.

27 juil. 2015 . Les utilisateurs de Windows XP et Windows Vista ne peuvent migrer aisément et gratuitement vers Windows 10. . échouer la mise à jour · 10 étapes pour bien préparer l'installation de Windows 10 · Migrer depuis Windows 7.

3 nov. 2015 . Concernant la version du système d'exploitation de Microsoft, le nouvel Avast 2016 est compatible avec Windows XP, Windows Vista, Windows 7, . Etape 4 : laissez Avast Antivirus Gratuit 2016 s'installer sur votre PC.

Étapes à suivre pour tester le disque dur, désinstaller les applications . Ce document s'applique aux ordinateurs portables HP fonctionnant sous Windows Vista.

12 mars 2009 . Une fois cette courte opération réalisée, on passe à la deuxième étape. Appuyez sur la touche Windows et sur R pour faire apparaître la.

Etape 2. Le Service Client répondra par courrier ou courriel, accompagné des documents suivants: □ Lettre de décharge. □ Lettre d'information (Coordonnées.

Vous allez télécharger et lancer l'utilitaire de mise à jour, éventuellement effectuer une étape

préliminaire (seulement la première fois) et utiliser l'utilitaire pour.

Etape 1 - « Lancement de la procédure de restauration de disque dur » . L'Assistant

d'installation de Windows Vista/Windows 7 démarre pour vous guider tout.

yasmine. Avez-vous jamais éprouvé de passe administrateur Windows Vista oublié? . Si vous avez un autre compte Windows admin Vista, essayez les étapes.

Pour commencer, vous devez vous connecter à Bitdefender Central à l'adresse suivante : https://central.bitdefender.com. ÉTAPE 1.

Etape 1. #691. Cliquez sur le Menu Démarrer (symbolisé par le logo Windows en bas a gauche de votre écran) puis sur Panneau de configuration.

14 sept. 2015 . Etape 1 : Cliquez sur Outils puis sur « Options Internet ». Etape 2 : Cliquez sur l'onglet « Confidentialité » puis cliquez sur le bouton Avancé.

Sur Windows Vista, il peut arriver que certains logiciels posent quelques problèmes de compatibilité avec Aero. . Nous allons réactiver Aero en deux étapes :.

10 juin 2015 . En 2007, Microsoft s'est enfin décidé à lancer un successeur à Windows XP. Nommé Vista, il embarquait la version 6.0 du noyau Windows NT.

Instructions de configuration simples L2TP/IPsec Windows Vista pour les clients Giganews qui utilisent . Téléchargez VyprVPN pour Windows . Étape 1 of 39.

7 juin 2007 . [center]Les étapes en images de l installation de Windows Vista[/center] Ce petit tuto décrit étape par étape l'installation du nouveau système.

12 déc. 2010 . Réparer Windows Vista ou Windows Seven sans perte de données. . clef saisie, cliquez sur le bouton Suivant pour passer à l'étape suivante.

Étape 1 : évaluation de la configuration matérielle requise. Étape 2 : sauvegarde des données importantes. Étape 3 : mise à niveau vers Windows Vista.

Windows Vista. Les astuces . Astuce Windows vista sous Vista Telnet n'est pas installé par défaut. Si vous . puis suivez les étapes pour terminer ce processus,

Configuration Réseau sans fil avec Windows Vista. Introduction. La capsule suivante présente les différentes étapes à suivre afin de se connecter au réseau.

Pour contourner ce problème, un processus en deux étapes est nécessaire pour installer la . Les utilisateurs de Windows XP et Vista doivent procéder ainsi :.

30 janv. 2009 . Etape 2. Devant le succès du précédent screencast sur Spotify je me suis décidé à vous en faire un autre. Je regrette presque à chaque fois.

10 nov. 2016 . Cet article s'applique à Microsoft Windows Vista. Cliquez. Étape 1 : vérifiezsi l'ordinateur termine l'auto-test de démarrage (POST) initial.

Avec Windows Vista, comment me connecter à mon réseau Wi-Fi? . vous connecter à votre réseau Wi-Fi sous Windows Vista, suivezles étapes ci-dessous.

28 févr. 2017 . . dans Windows 8.1, Windows 8, Windows 7 ou Windows Vista. . Appliquez les étapes suivantes pour effectuer un démarrage en mode.

Selectionnez le réseau « NUMERICABLE-XXXX » puis cliquez ensuite sur « Connecter ». ETAPE 6. Windows détectera si la sécurité sans fil est activée. Si c'est.

7 mars 2010 . Le dual boot consiste à pouvoir alterner entre Windows Vista, d\'un côté, et Windows Seven de . Étape n°3 – Installation de Windows Seven.

28 déc. 2016 . Si l'installation se fige à l'étape « Il reste environ 5 secondes », veuillez suivre les . Windows 10 · Windows Vista, Windows 7 et Windows 8.

22 sept. 2008 . Comment dupliquer un profil windows sous Vista Il arrive parfois qu'on soit dans . 1ère étape: Création d'un nouveau profil utilisateur

2 déc. 2008 . puis cliquez sur "patch style" et redémarrez votre Windows vista. Après le reboot, lancez de . Etape 3 : le thème Mac OS X pour Windows Vista.

Selon votre matériel et l'édition de Windows Vista installée, vous avezla . Étape 1 : Vers

quelle version de Windows 7 pouvez-vous effectuer une mise à niveau.

Le logiciel Windows Vista est un système d'exploitation propriétaire de la famille Microsoft Windows, et plus précisément de la branche Windows NT (NT 6.0),.

Etape 9 : Saisissez le numéro de téléphone de connexion (1). • Si vous possédez une formule « Exploration » (connexion nomade à la consommation), indiquez.

26 févr. 2011 . Installer Windows 7 sur Vista ou un nouveau PC avec formatage du disque dur : tutoriel, . 3ème étape : démarrer l'installation de Windows 7.

Comment configurer une connexion PPPoE sur Windows Vista. Cliquer sur . Cliquer sur « Connecter » pour conclure cette étape et lancer la connexion.

Cette section ne présente pas l'intégralité du processus d'installation de Microsoft Windows Vista Ultimate. Elle contient uniquement les étapes spécifiques à.

Elle se fait en deux étapes, la collecte des informations et l'installation du système d'exploitation proprement dit. La première chose est de configurer le Bios.

Vous avez finalement reçu ou acheté Windows Vista, mais vous ne savez toutefois pas comment l'installer sur votre ordinateur. Nous allons vous guider pas à.

Vous pouvezafficher le compte Administrateur dès la fenêtre de logon de Windows Vista. Cela se fait en deux étapes: Etape 1: Ouvrezla base de registre.

Tutoriel Radio Fretoise. Tchat IRC pour Windows XP, Windows Vista, Windows 7, Windows 8 & Windows 8.1. Etape n° 1 : Rendez vous sur le site de Instantbird.

Le Calendrier Windows Windows Vista dispose enfin d'un agenda où vous pouvez organiser votre temps seul, ou pour tous . Etape suivante : Les sauvegardes.

3 avr. 2011 . Le tutoriel ci-dessous décrit les étapes sous Windows XP, mais si vous . de votre système d'exploitation (Windows, XP, Vista, Seven, Linux).

Désactiver la restauration du système sous Windows Vista . Etape 2 : Au niveau de "Ouvrir", tapez"sysdm.cpl" (la dernière lettre est un L comme Louis) (1), puis.

Les étapes suivantes sont destinées aux versions Windows Vista Édition Intégrale ou Édition Familiale Premium. Pour savoir comment installer ou configurer.

8 juil. 2007 . Windows Vista est le nouveau système d'exploitation de Microsoft remplaçant Windows . Cette étape consiste à accepter le contrat de licence.

18 juil. 2017 . iTunes 12.1.3 pour Windows Vista (version 64 bits) . ou iTunes6464Setup (il s'agit du programme d'installation téléchargé à l'étape 3).

Windows Vista; Mise à jour; Mise à jour Windows . Mais depuis plus de 4 h, je suis bloquée sur "Installation du service pack étape 2 sur 3.

Etape 1: Pour trouver votre adresse IP sous Windows Vista ou Windows 7, commencez par lancer l'invite de commandes. Etape 2 : Allez dans le champ.

19 janv. 2012 . Les étapes suivantes s'appliquent aux pare-feu Windows, inclus avec Windows Vista et ses versions ultérieures et c'est un des pare-feu les.

Bonjour, j'ai un vieux portable HP HDX 16 HD qui tourne sous Vista. Lors de la dernière mise à jour, la configuration s'est bloqué à l'étape 3.

qualité des effets visuels de Windows 7. Plusieurs de ces nouvelles fonctionnalités reposent sur Aero, qui existait déjà sous Windows Vista. Des fonctions.

Notamment : Installer Windows 7 sur Vista, XP ou sur Netbook (mini portable). . Nous avons conçu ce didacticiel en 5 étapes pour vous guider pas à pas dans.

20 févr. 2007 . Eh bien voici VLite, c'est la même chose, mais pour Windows Vista ! . Une fois que vous avez effectué correctement la première étape, cliquez.

Etape 1 : Vérifier sa connexion au réseau WiFi; Etape 2 : Vérifier son adresse IP; Etape 3 : Vérifier le paramétrage de son.

Suivez alors les étapes qui apparaissent à l'écran. Et soyez certains que Windows Vista est bien mis en place et qu'Internet fonctionne correctement dans le.

Un ordinateur avec Windows Vista. • Une connexion Internet. Étape 1. Sélectionnez Démarrer > Démarrer la recherche. Tapez www.cisco.com, puis cliquez sur.

Comment puis-je Récupérer mes Photos de Windows Vista? . Étape 1: Prenezle logiciel Remo Récupérer (Windows) à partir du site officiel et l'installer sur.

Bonjour, j'ai le même problème que beaucoup à ce que je vois : suite à une mise à jour automatique de windows vista, je suis bloqué à l'étape.

Cet article décrit étape par étape comment installer les pilotes téléchargés pour les périphériques sur un ordinateur qui a Windows Vista ou Windows 7.

Instructions pour Windows Vista. Étape 2 - Vérifier que le pilote de périphérique pour le Wi-Fi BacPac est correctement installé sur votre ordinateur. Pour vérifier.

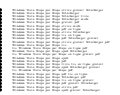